Sistema OJS Para autores

# Para entrar conectarse a: http://rev.medicinabuenosaires.com/index.php/journal/login

### **MEDICINA (BUENOS AIRES)**

Acerca de v

### Portada de inicio con el color del año de la revista

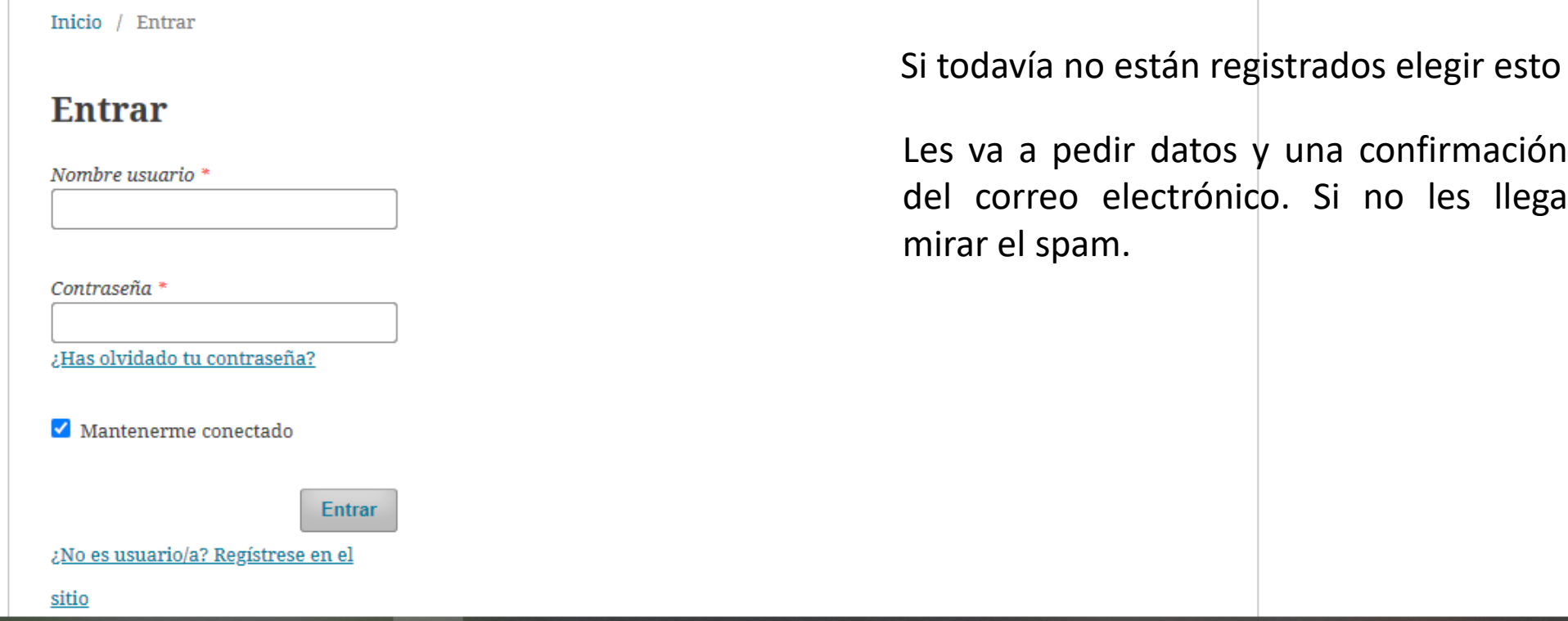

Registrarse

Entrar

Cuando se elige envíos aparece una página así con todo lo que hemos enviado Para realizar otro envío usar Nuevo envío:

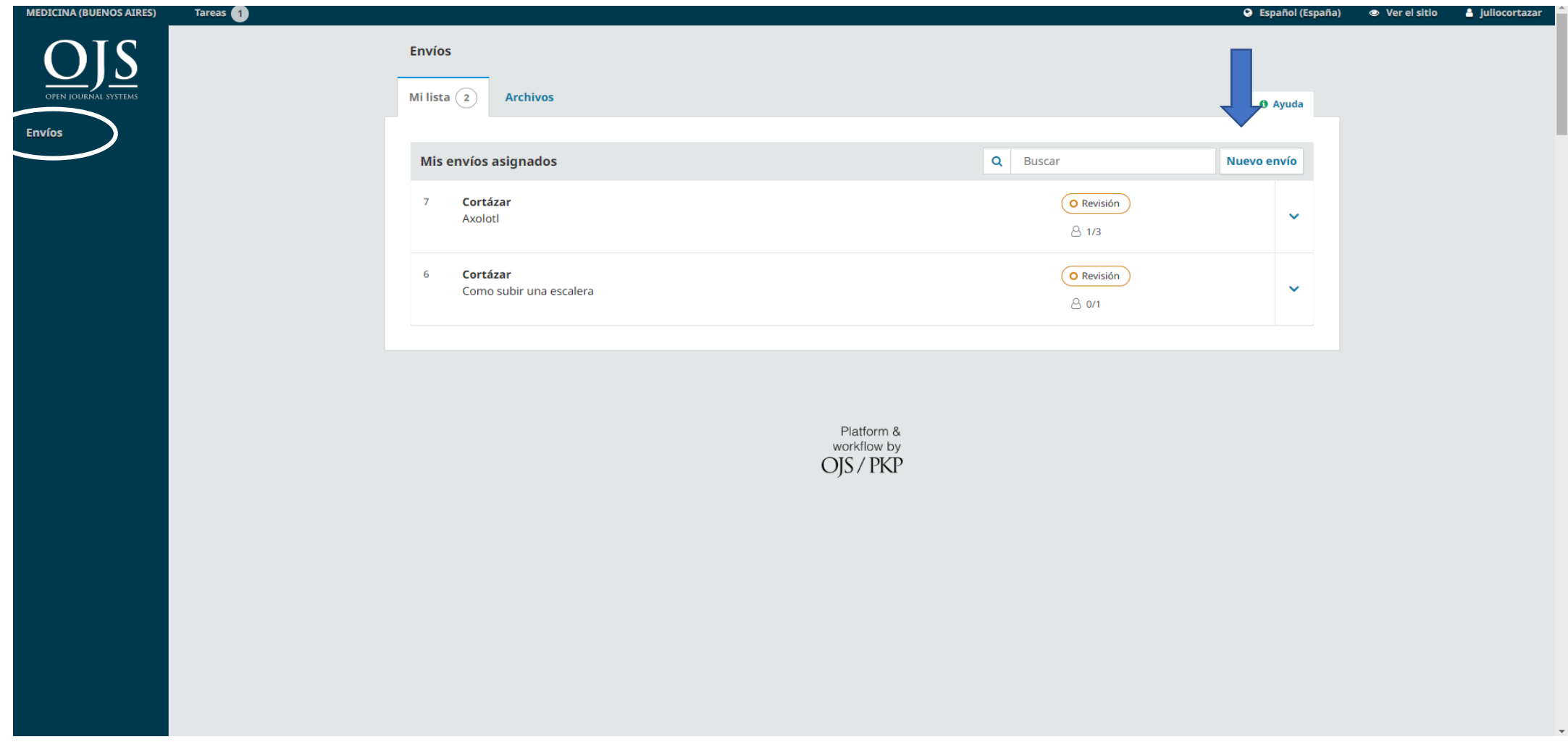

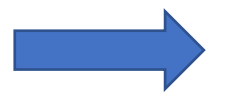

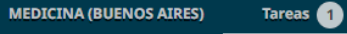

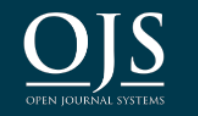

**Envíos** 

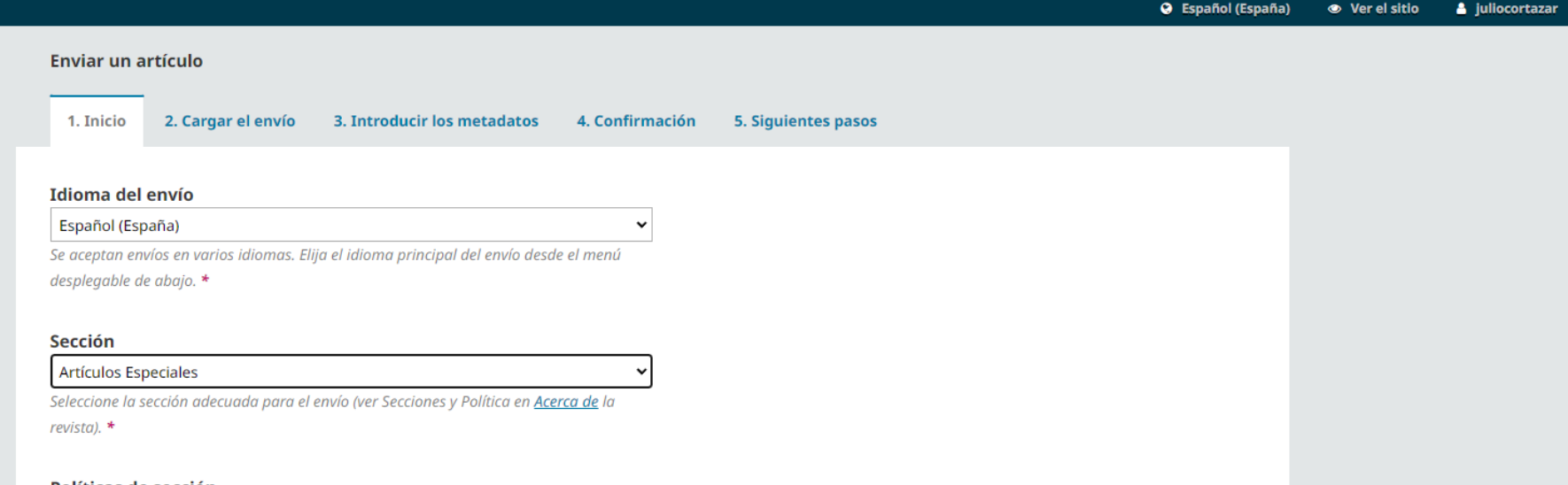

#### Políticas de sección

Los Artículos Especiales, Adelantos en medicina (actualizaciones, revisiones), tendrán una extensión máxima de 7000 palabras y no más de 100 referencias. Las revisiones sistemáticas generalmente se estructurarán de igual manera que los artículos originales, y además deberán incluir un apartado que describa la metodología empleada para la búsqueda (bases de datos, períodos, etc.), razones y criterio de selección del material revisado. Existen guías especiales para diferentes diseños de estudios, por ejemplo, PRISMA para revisiones sistemáticas y metaanálisis (http://prisma-statement.org/), EQUATOR Network (www.equator-network.org/home/) o NLM's Research Reporting Guidelines and Initiatives (www.

nlm.nih.gov/services/research\_report\_guide.html). Los Puntos clave comunicarán en forma concisa el mensaje central del estudio (ver instrucciones en https://www.medicinabuenosaires.com/wp-content/uploads/2021/01/Reglamento\_de\_Publicaciones.pdf). Los artículos especiales o de revisión pedidos por el Comité de Redacción, serán más acotados y con un número máximo de referencias bibliográficas menor que el arriba señalado.

#### Requisitos de envío

Antes de continuar debe leer y confirmar que ha completado los requisitos siguientes.

 $\Box$  El envío no ha sido publicado previamente ni se ha sometido a consideración por ninguna otra revista (o se ha proporcionado una explicación al respecto en los Comentarios al editor/a). □ El archivo de envío está en formato OpenOffice o Microsoft Word.

 $\Box$  El texto tiene interlineado sencillo; 12 puntos de tamaño de fuente; se utiliza cursiva en lugar de subrayado (excepto en las direcciones URL); y todas las ilustraciones, figuras y tablas se encuentran colocadas en los lugares del texto apropiados, en vez de al final.

□ El texto se adhiere a los requisitos estilísticos y bibliográficos resumidos en https://www.medicinabuenosaires.com/instrucciones-para-autores/

# Se van completando todos los campos obligatorios que aparecen en esta pantalla y grabar y continuar:

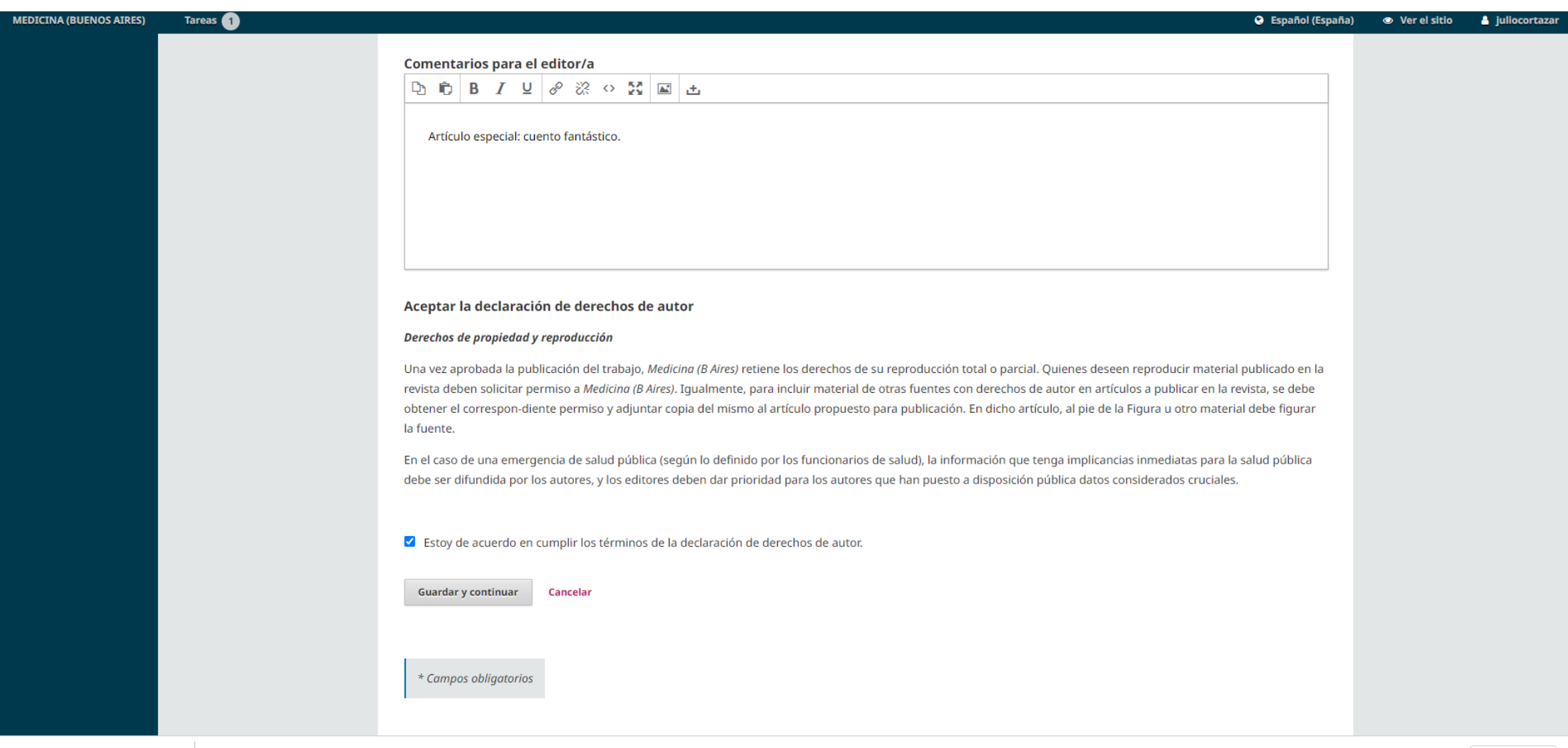

En la parte de metadatos se puede dejar como está en el caso del texto doc en cambio en el caso de figuras hay que completar todo lo obligatorio y seguir con continuar

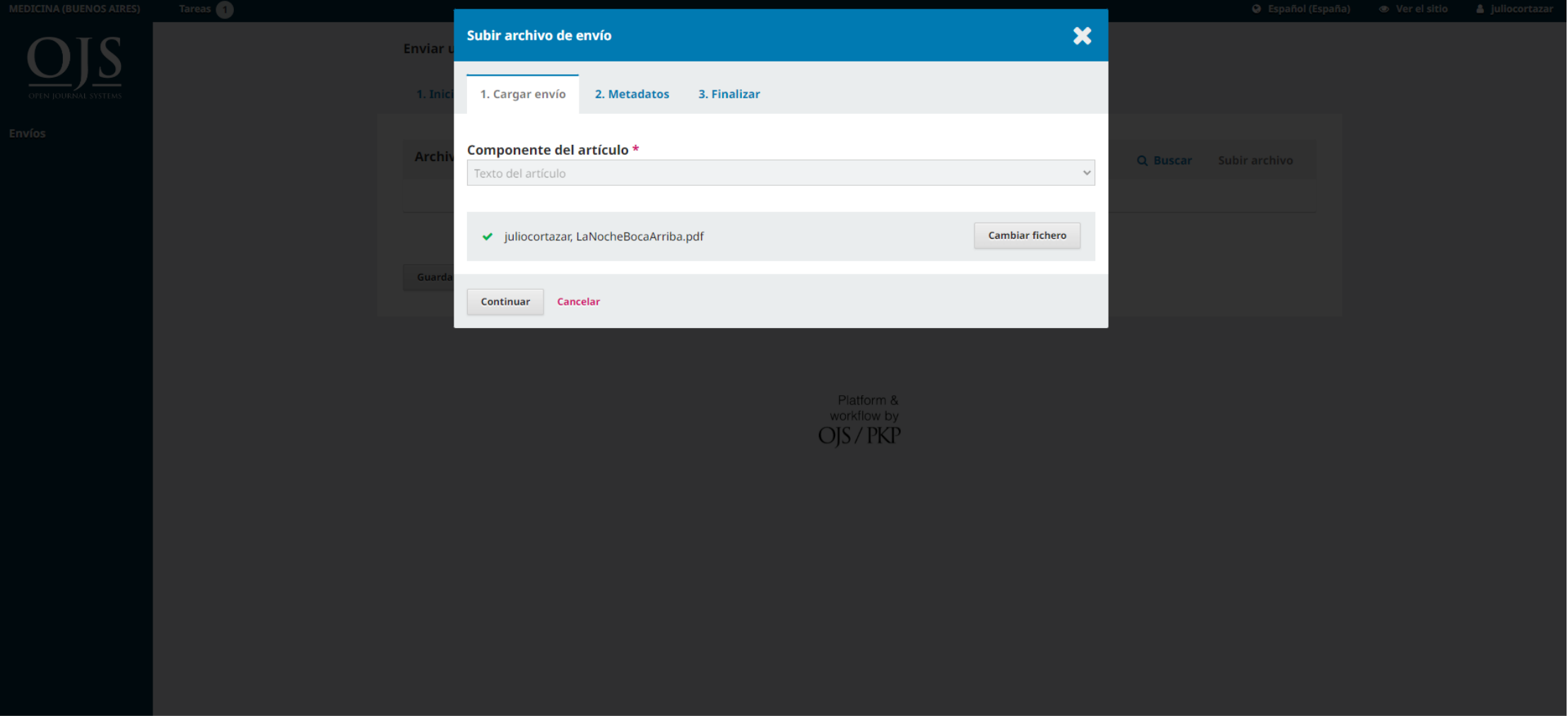

Una vez cargado aparece este, se sigue con continuar.

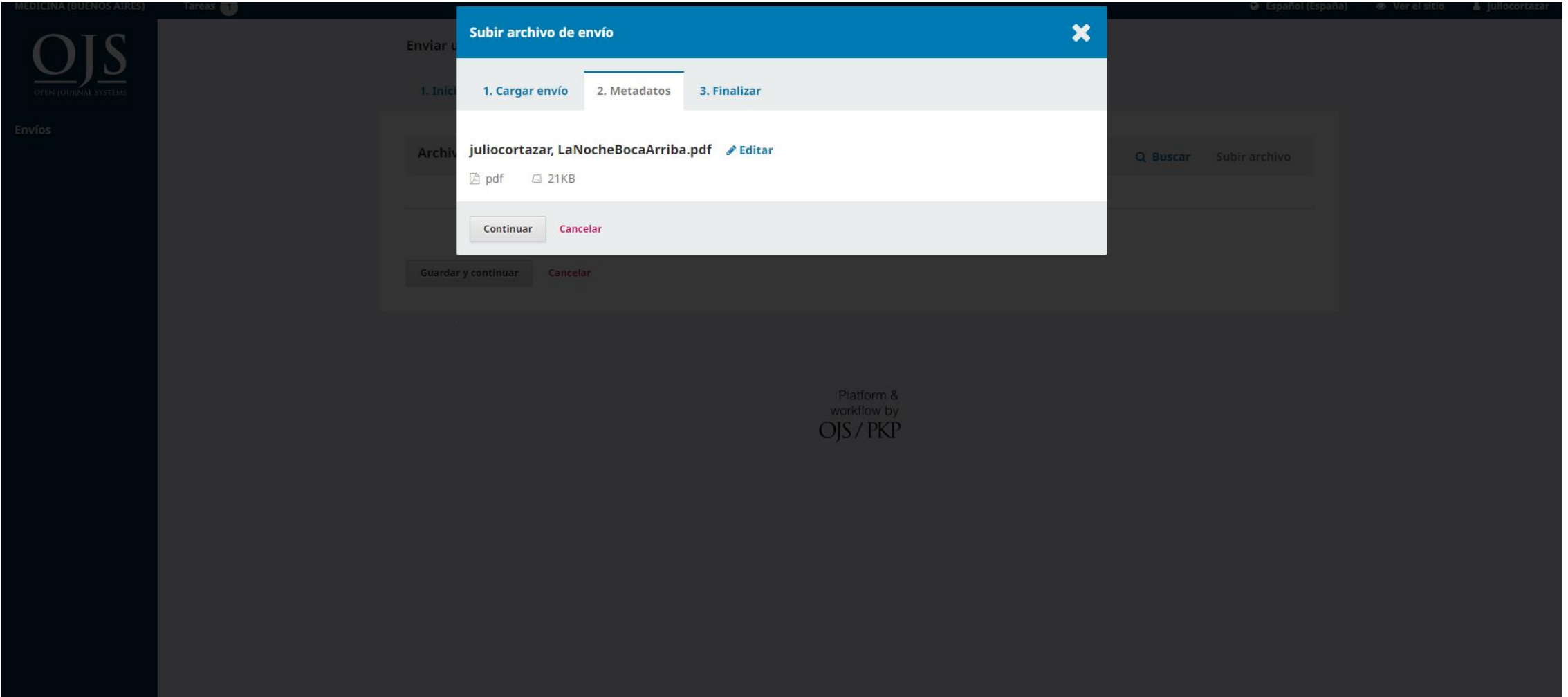

En esta pantalla se puede o bien completar si ya se finalizó o recomenzar con la carga de otros archivos:

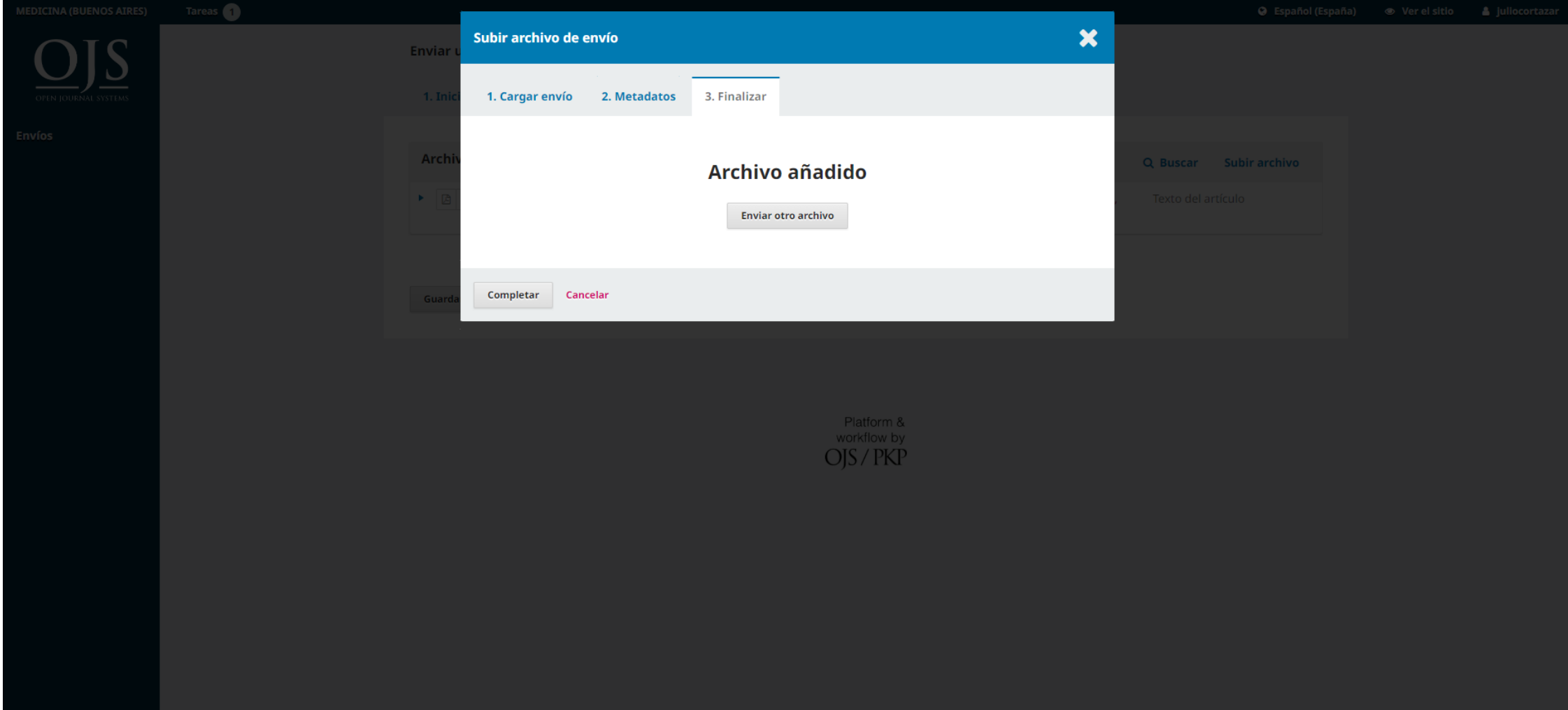

# Y ahora hay que cargar el resto y continuar:

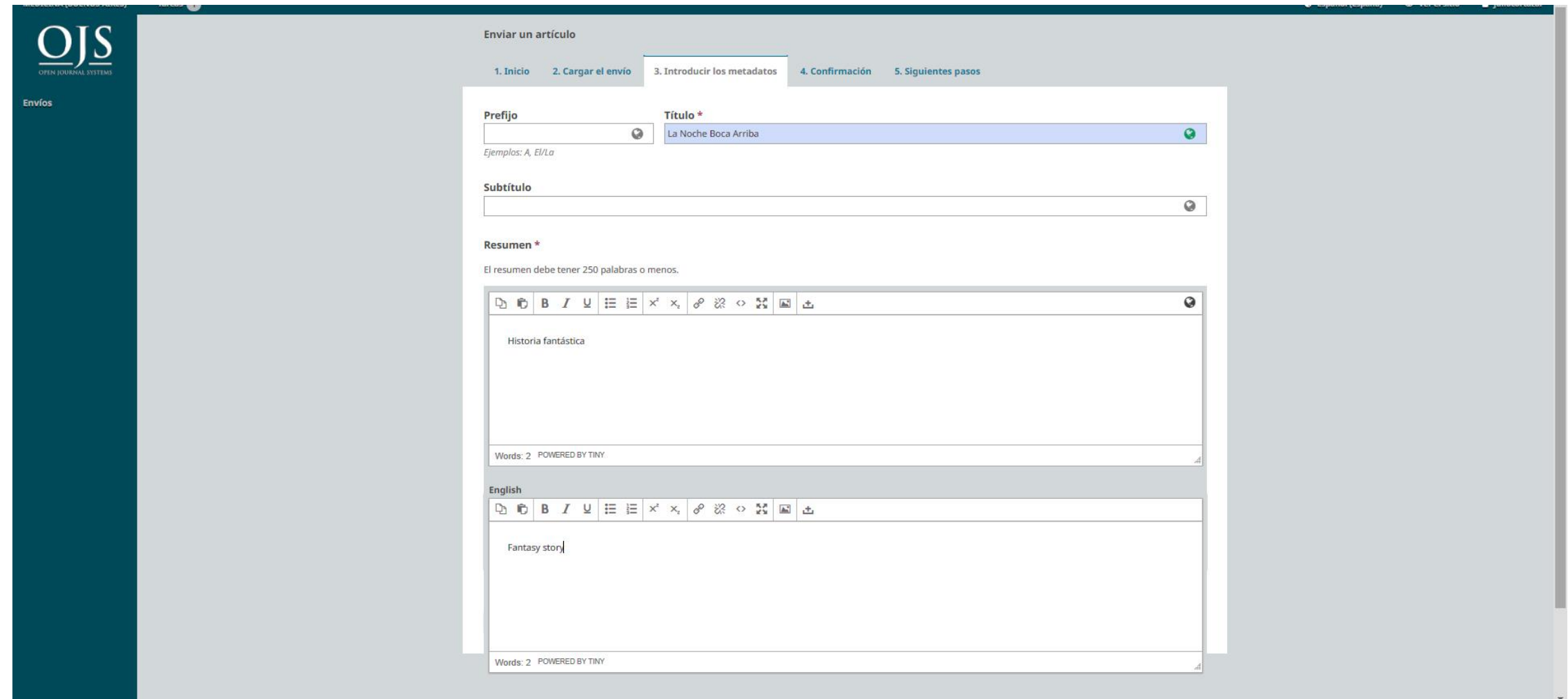

Para agregar autores añadir colaborador/a y al completar todo el formulario guardar y continuar:

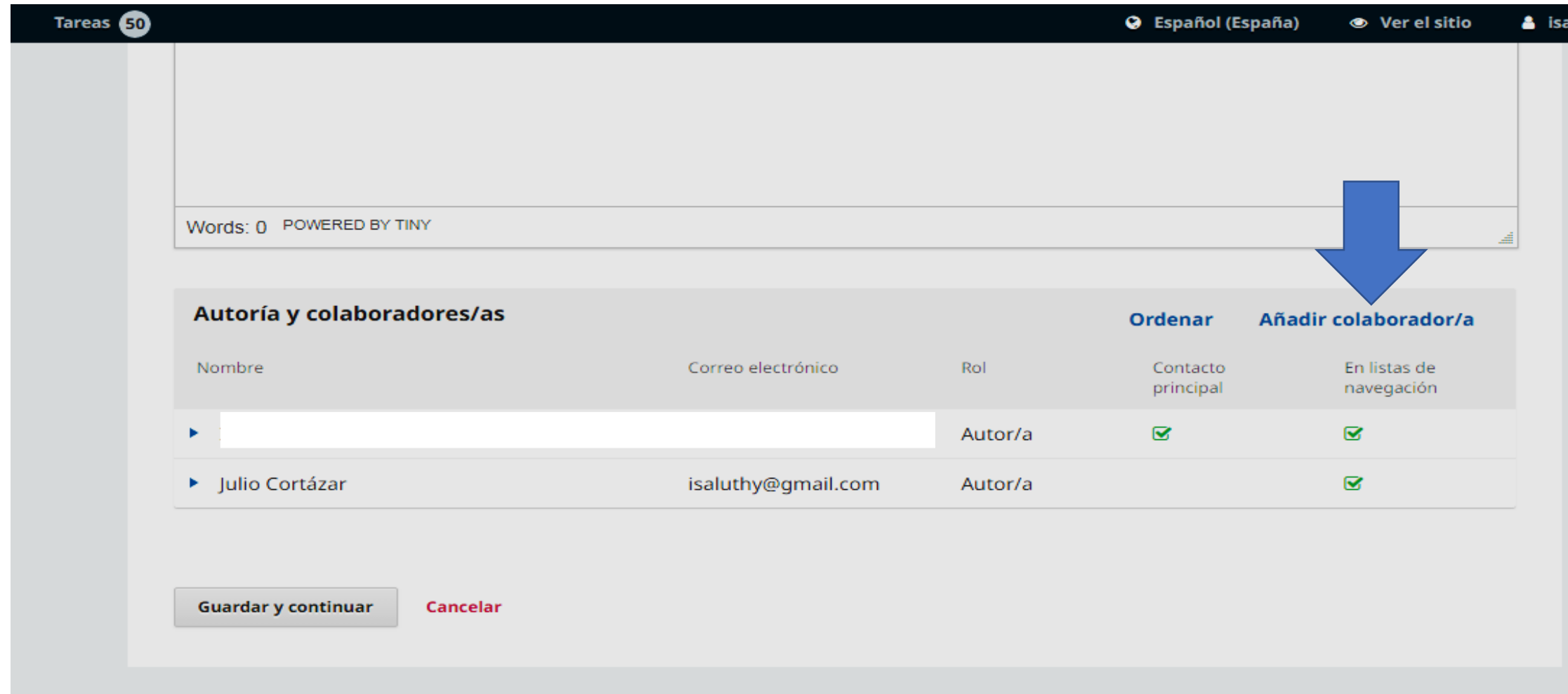

Al agregar un autor tocar en nombre para que aparezca luego el autor en el listado con su nombre.

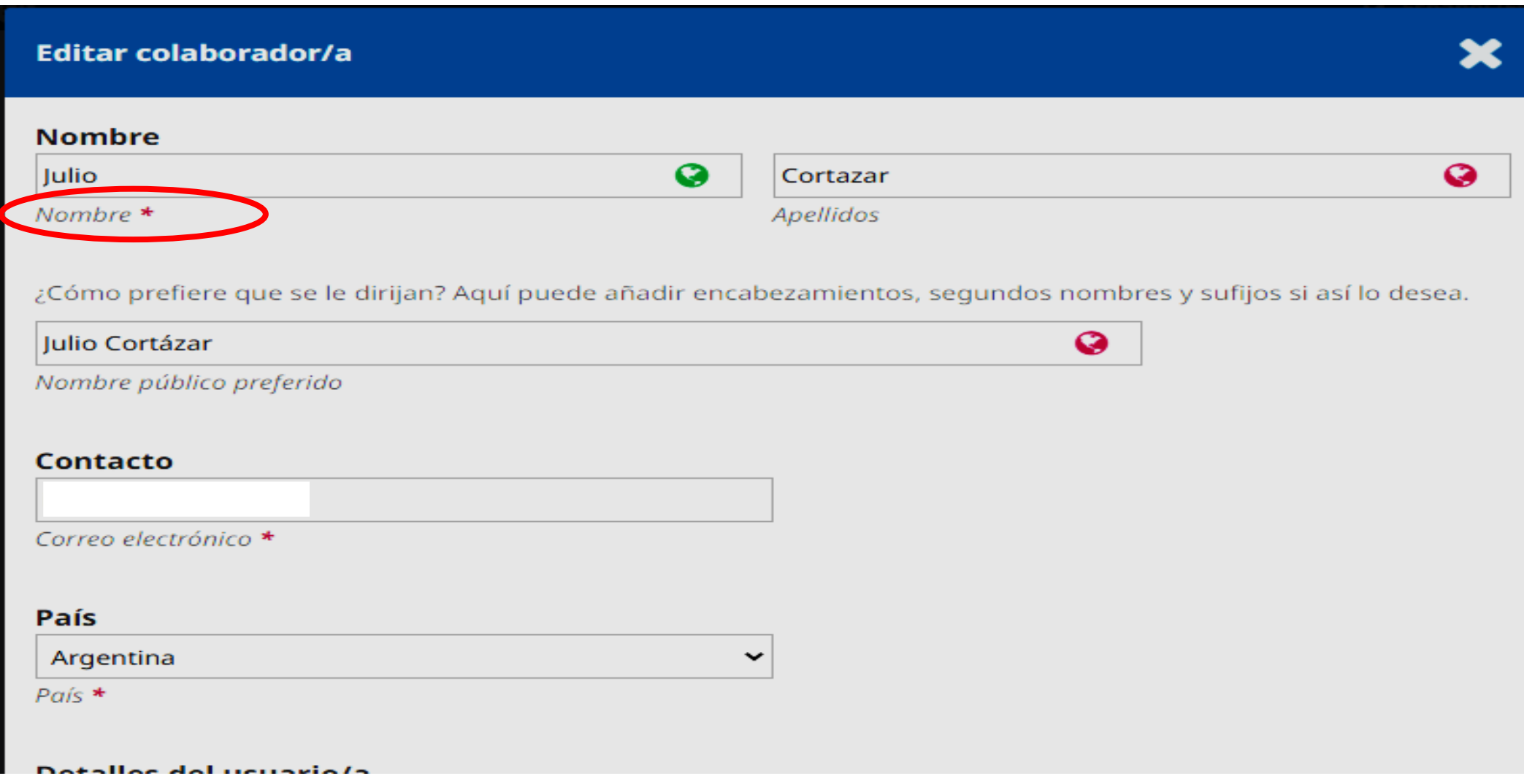

## Confirmamos

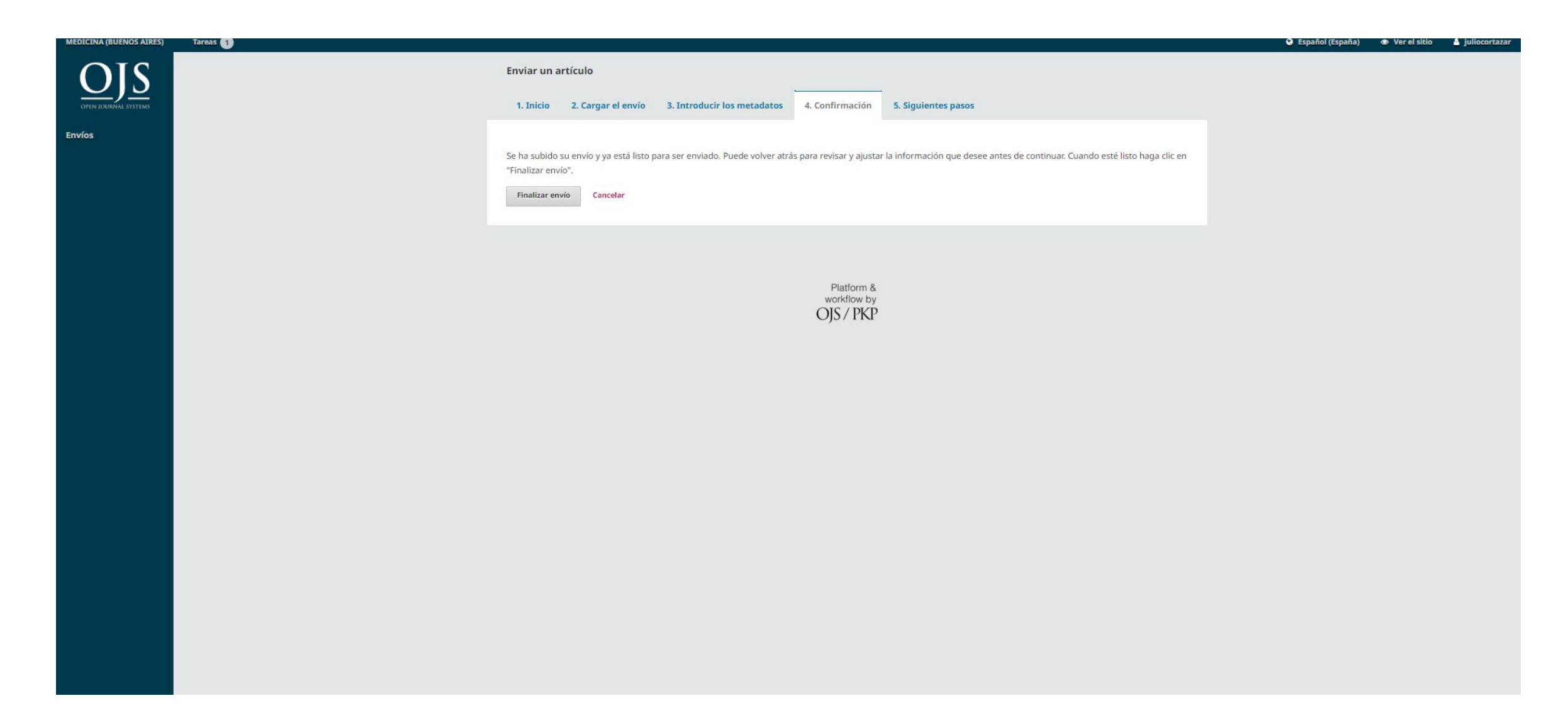

## Confirmamos

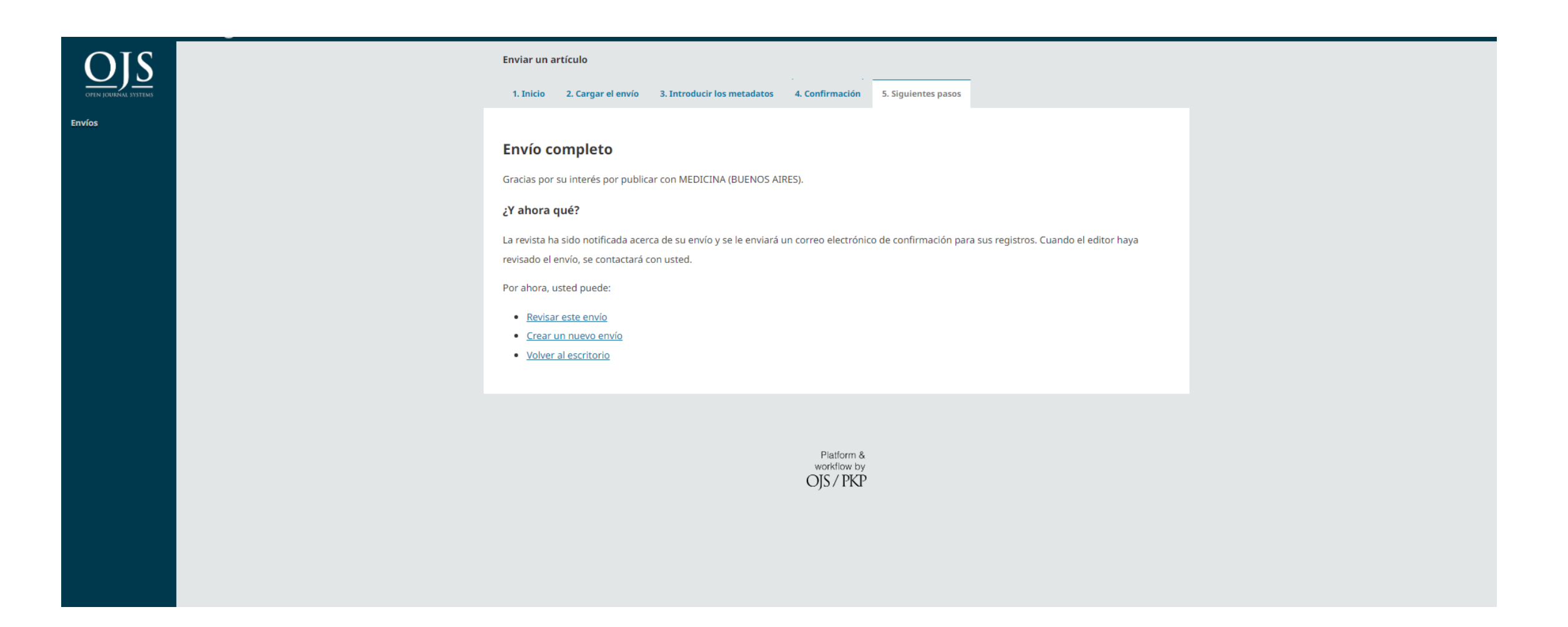

# Esperamos una respuesta o entramos a ver el estado del envío utilizando envío

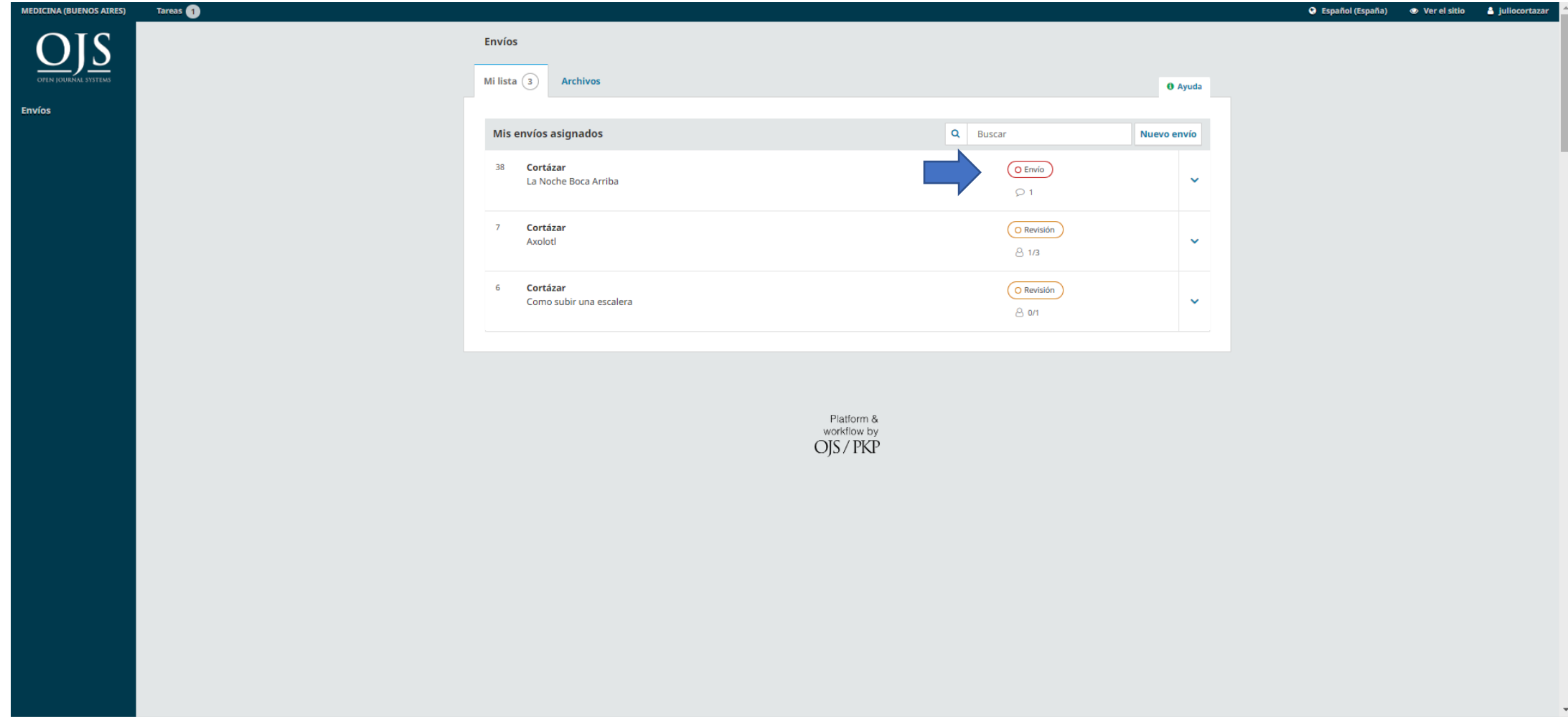

# Aparece el estado del trabajo

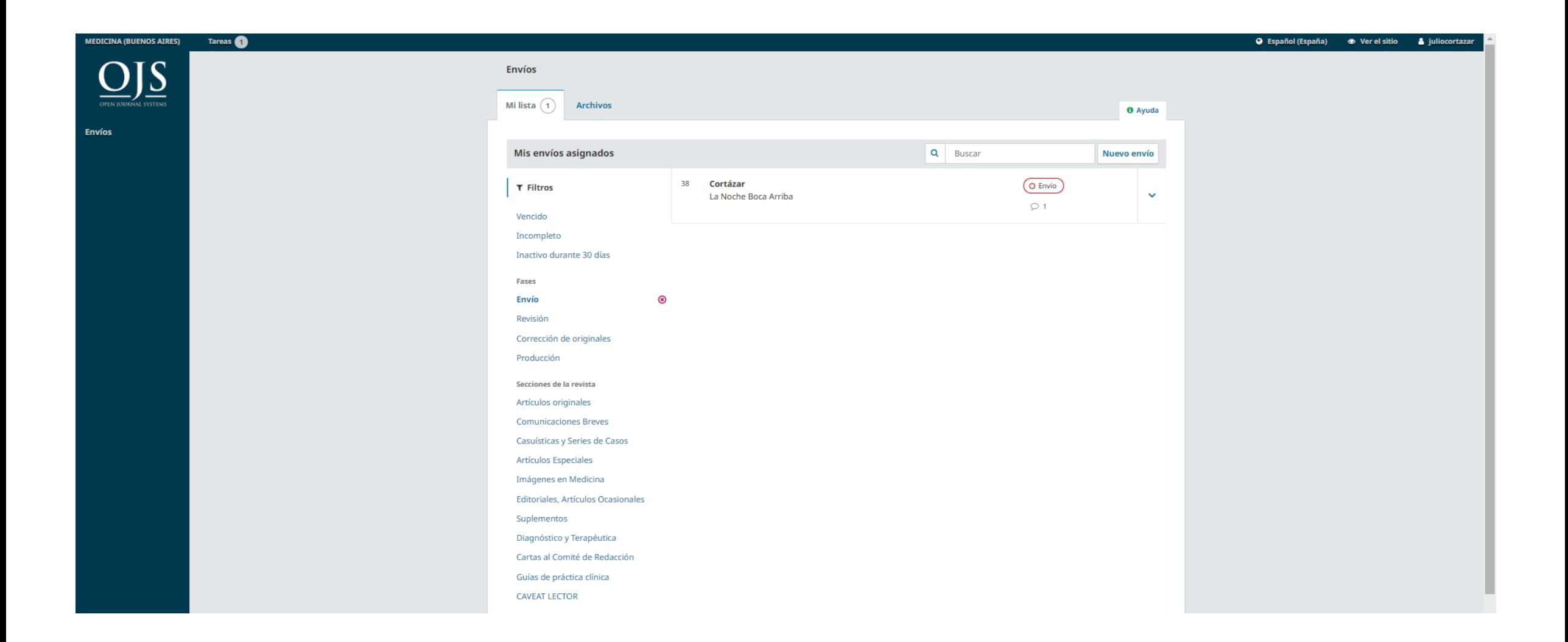

**Asistencia técnica: isabel.luthy@gmail.com**